## Configuration d'un VirtualHost avec MAMP

(par Dramane Kamissoko - ESTIAM)

Pour commencer il faut installer MAMP. Ensuite il faut se rendre sur le terminal et taper : nano /etc/hosts

Configurer de cette façon :

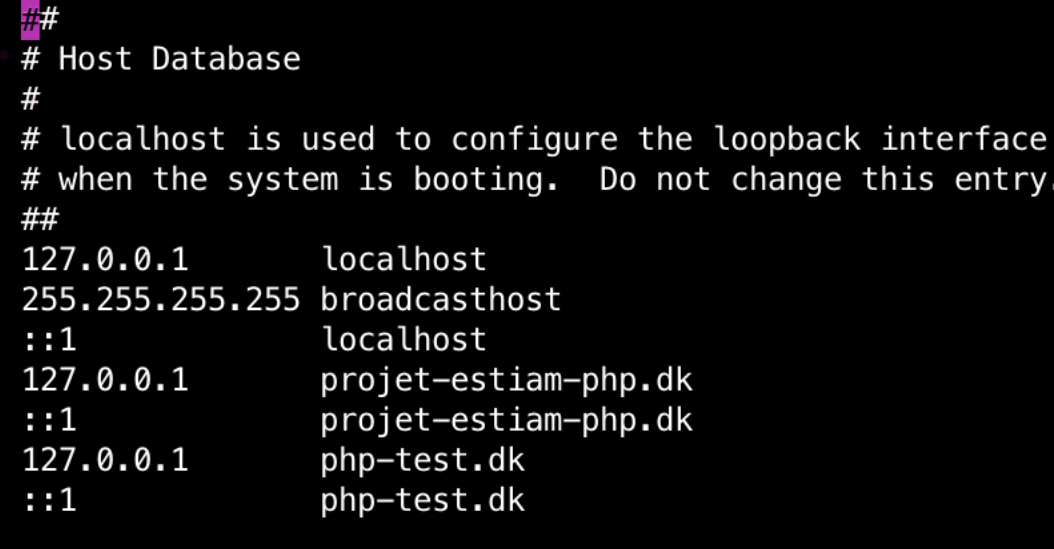

Pour chaque host il faut indiquer l'ip local et son nom de domaine.

Ensuite, ctr + x Yes + enter

Maintenant, il faut modifier le httpd-vhosts.conf dans le dossier apache.

```
Pour ça : 
nano /Applications/MAMP/conf/apache/extra/httpd-vhosts.conf 
Ou 
atom /Applications/MAMP/conf/apache/extra/httpd-vhosts.conf (Il faut 
atom d'installer pour faire ça)
```
Ensuite au niveau de la balise <VirtualHost \*:80>

Ajouter :

```
<VirtualHost *:80>
   DocumentRoot THE PATH OF YOUR FOLDER example => 
/Applications/MAMP/htdocs/projetPHPEstiam
   ServerName YOUR DOMAIN NAME 
</VirtualHost>
```
Il faudra peut être vous rendre dans le dossier httpd.conf :

atom /Applications/MAMP/conf/apache/httpd.conf Ou nano /Applications/MAMP/conf/apache/httpd.conf

et retrouver la ligne ou il y a la balise

< Directory />

<Directory /> Options Indexes FollowSymLinks AllowOverride All </Directory>

Généralement le AllowOverride est par défaut à none, il faut mettre All.

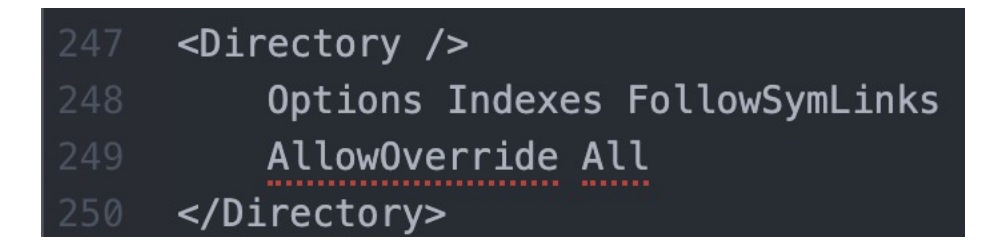

Il faut maintenant se rendre à la ligne des include : 625 (ligne à titre indicatif mais variant d'une machine à une autre)

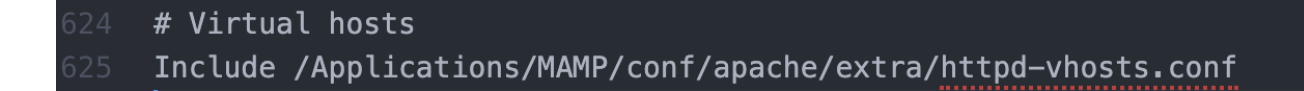

Par défaut un # est placé devant cet include, il faut donc le retirer et enregistrer.

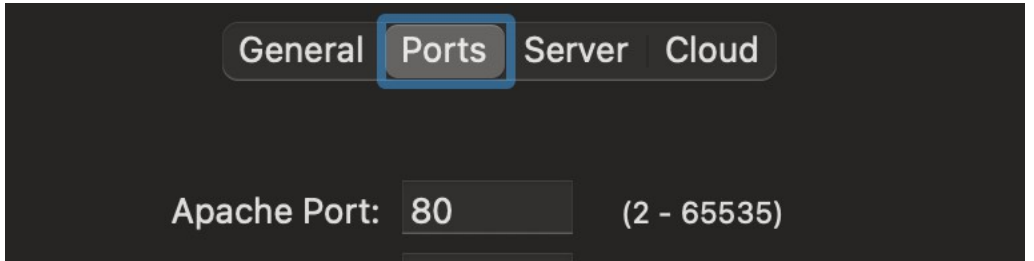

Pour finir, aller sur MAMP et vérifier le port actuel dans préférence :

Il faut que le numéro de port Apache soit le même numéro de port que celui indiquer dans la balise virtualhosts (ici 80) : <VirtualHost \*:80>